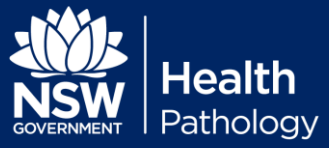

**Instructions:** Remove the i-STAT from the dock and turn it on. Remove the simulator from its box. You may get the message:-

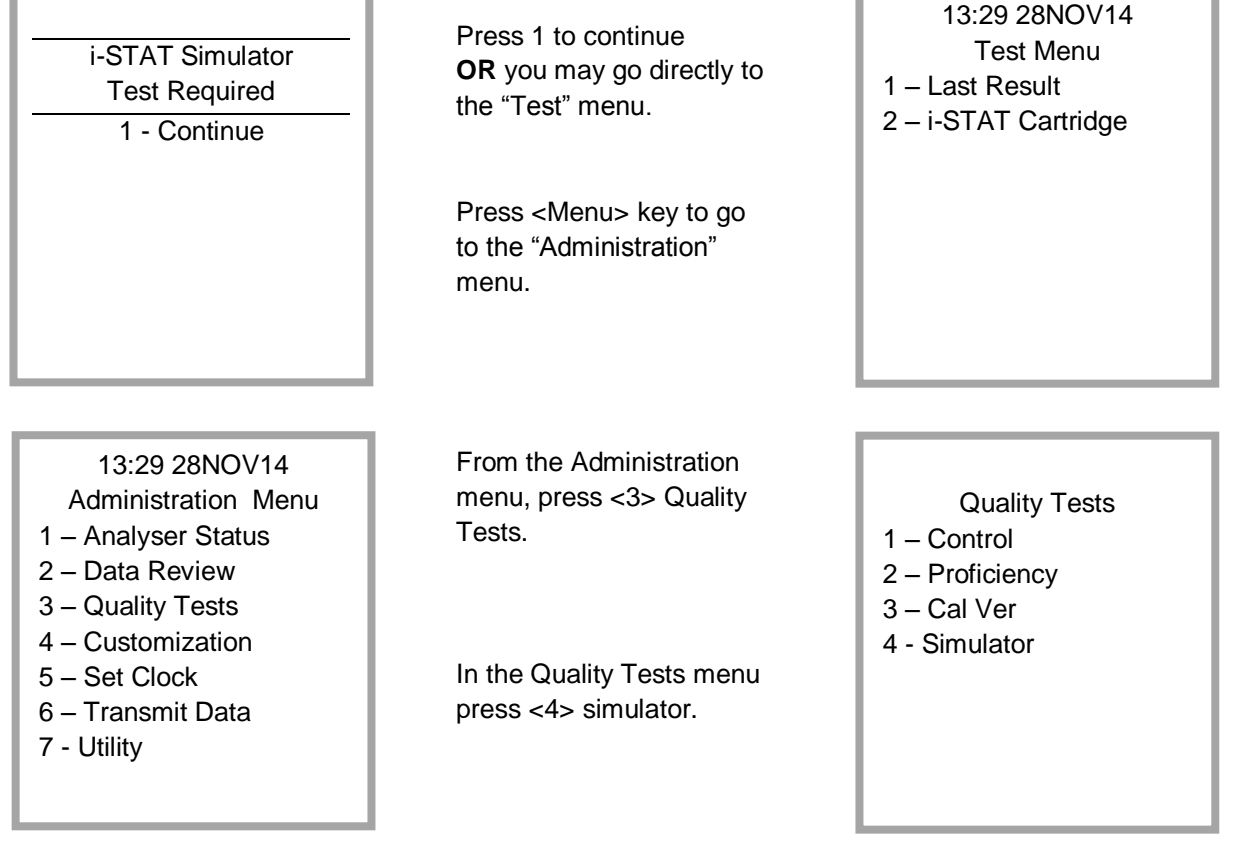

You will now be prompted to scan or enter your password. Scan your PoCT operator barcode or enter your stafflink/payroll number.

Next you will be asked to scan or enter Simulator ID. Scan the barcode on the simulator if available, or the barcode on the end of the simulator box or type the simulator number as appears on the under side of the simulator.

Insert the simulator into the i-STAT as prompted. Place the i-STAT on a flat surface and allow it to complete the cycle (approx. 2 minutes). **Do not remove the simulator from the instrument until prompted.** 

A message will appear at the end of the cycle indicating either "PASS" or "FAIL". If pass, your job is done. **If fail, rerun the simulator and if fail again contact your Super-user or local PoCT coordinator.**

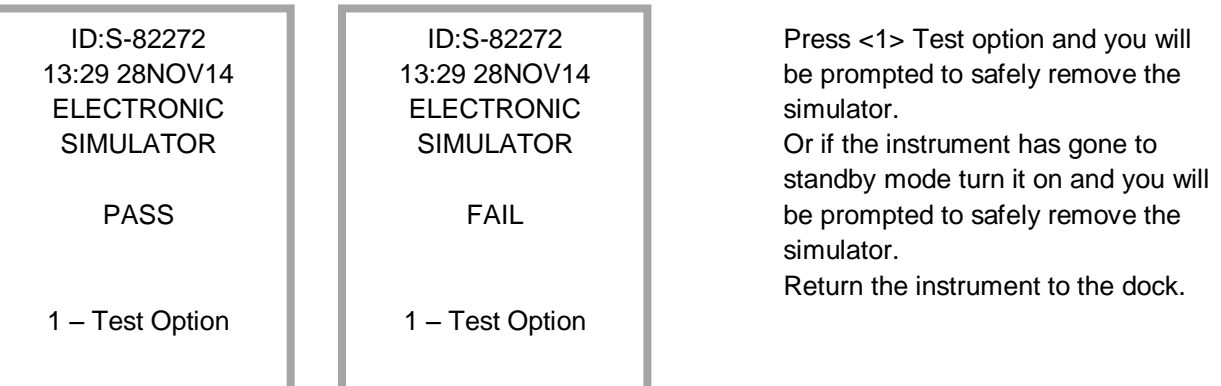